### **Outlook 關閉讀取窗格**

1.點選要關閉的資料匣(需要每個資料匣都確認一次)

2.檢視

#### 3.讀取窗格

#### 4.關閉

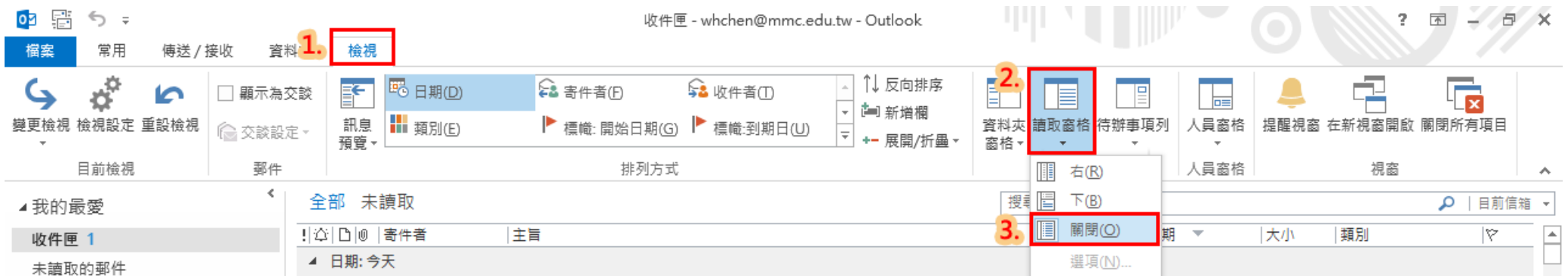

# **((下頁還有喔))**

## **Webmail 關閉讀取窗格**

1. 進入網頁郵件後點右上角齒輪「設定」→「檢視所有 outlook 設定」

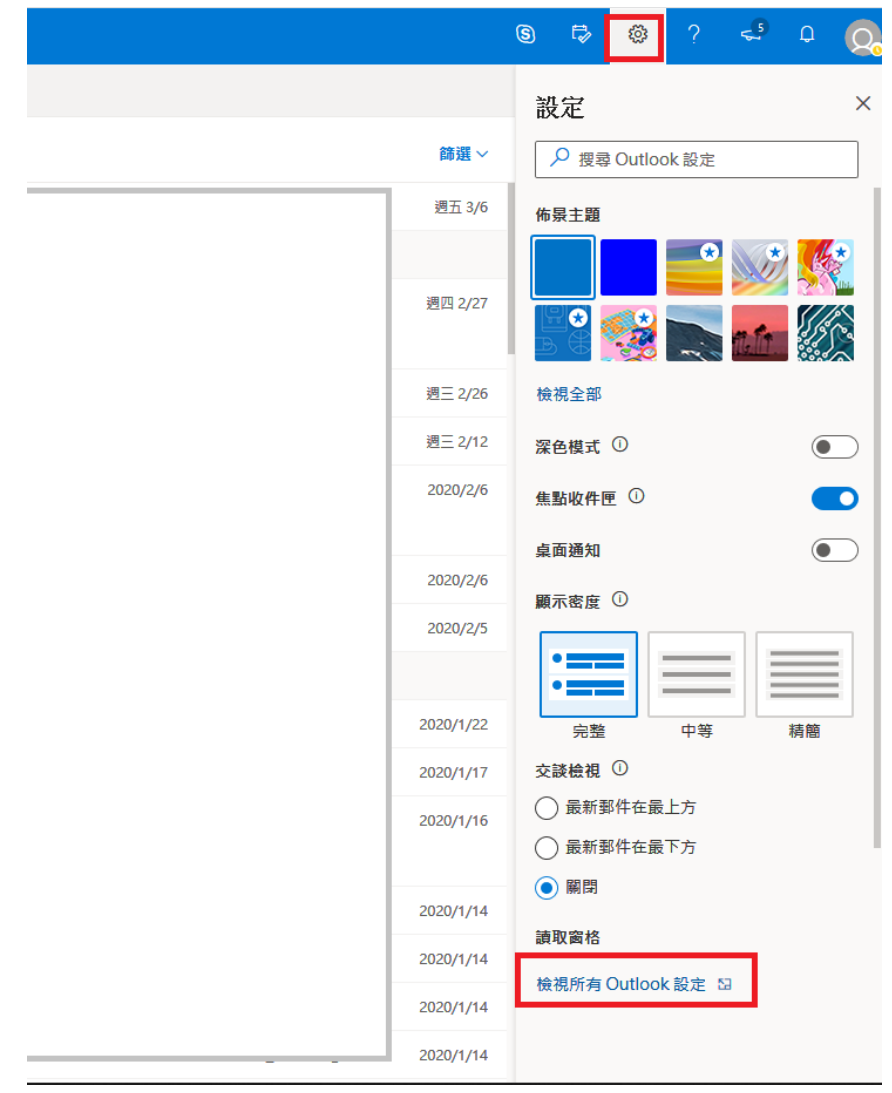

2. 點選「郵件」→版面配置→選擇「隱藏讀取窗格」

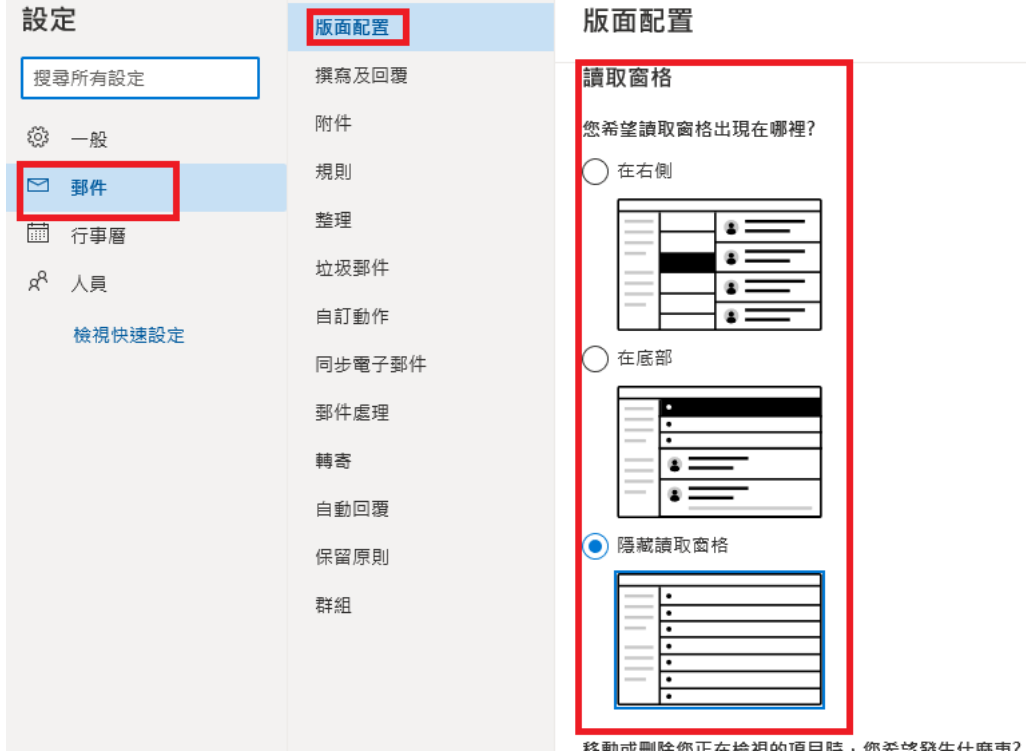